## **1.3 Domain Registration How to grant roles (= grant permissions to others)?**

## **Roles and Permissions**

You can always **invite** additional individuals (besides you) to **administrate** your domain(s). For this, you can assign so-called "**roles**" to other people, which define what sort of access is granted.

**Important:** These "roles" solely allow you to grant access to your domains **within Joker.com**, they do not have any impact on what is shown in Whois as published contacts.

As you invite someone to access to your domains, a special link is sent to the email address you provide.

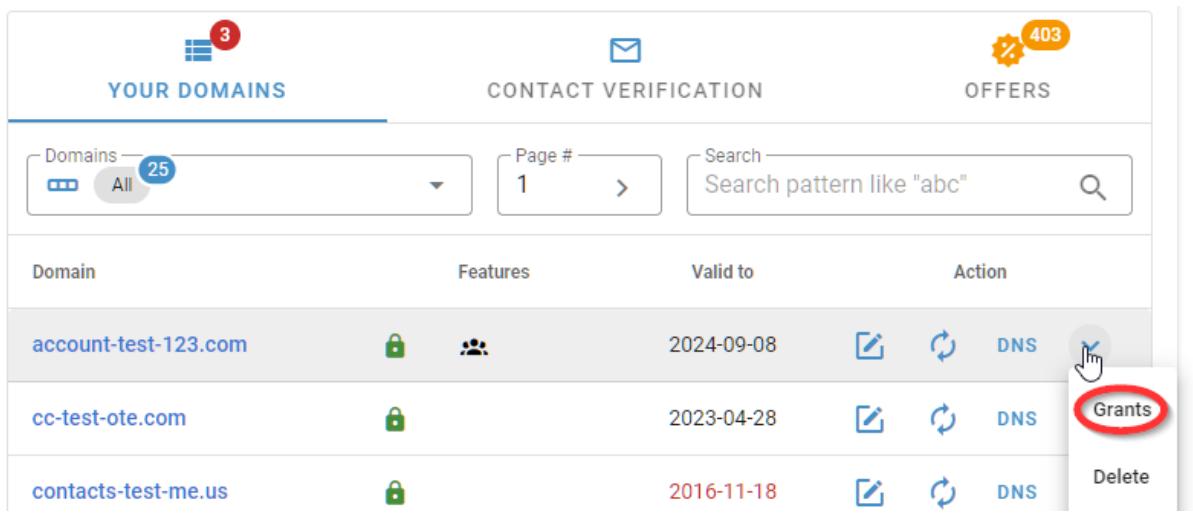

If the invitee does not already have a Joker.com login, he will get a chance to register when he clicks the link in this email.

Enter a "Description" to name the individual grant to be able to identify your grants later. You can always issue grants or revoke existing grants in [My Domains.](https://joker.com/goto/szone1)

**In case you are a Joker.com Reseller**, you may also use the additional option '**Direct assignment**' to assign roles. This means that you can assign permission to another Joker.com account, which takes effect instantly, and no invitation will be sent. This means that with "**Internal Transfer**" and "Direct assignment" **you can move (transfer) domains between different - also your own - Joker.com logins**.

**Available roles:**

## **1.3 Domain Registration**

- **Admin:** Modify domains e.g. Whois data, modify nameservers, modify nameserver records like IP addresses, URL- and mail forwarding; **transfer away or deletion of a granted domain is not possible** for this role, this only can be done by the legal owner (creator) of a domain
- **DNS Admin:** Modify nameservers, modify nameserver records like IP addresses, URL- and mail forwarding
- **Billing:** Renew domains, receive expiry notifications
- **[Resellers only] Internal Transfer/Assignment:** Complete assignment of a domain to another Joker.com user (Internal Transfer). This allows for transferring all claims and permissions on a domain to **another Joker.com user**
- **Please note**: The feature "**auto renew**" of a domain can only be modified by the original creator of a domain.

## **Resellers additionally may use**:

option '**Direct assignment**' to not use the invitation process, no invitation will be sent. You have to provide the **receiving user's email address** and his **matching Joker.com User-ID** for this. The Joker.com User-ID is always shown in the upper right after the login name.

Unique solution ID: #2426 Author: Joker.com Last update: 2022-12-05 10:56